# QGIS

## Open-source Desktop GIS software – Initiation and Advanced

### **OBJECTIVES**

This training allows you to create, edit, view and publish geographic information under QGIS. At the end of this internship, participants will be able to:

- Understand the fundamentals of geographic information
- Administrate, represent and organize GIS datasets
- Integrate external databases by join to make graphic selections and SQL queries
- Set up thematic analysis by range of values, proportional symbols
- Work on raster-type data and digital terrain model (MNT) to extract level curves
- Create terrain profil, hillshade, slope map
- Perform geoprocessing (cutting, intersection, union)
- Advanced layers symbology and rules
- Getting started with QGIS toolbox

▪ Advanced database connexion

### **PUBLIC**

Everyone who wants to master QGIS, handle, organize, represent and analyze cartographic datasets.

### **BACKGROUND**

Basics in computing science and IT technologies.

### **ORGANISATION**

**Duration**: 5 days

#### **Number of trainees**:

- Open course = 15 people
- On site = 10 people

### **Types of training**:

- Open-course (Kenya)
- Individual (France)
- On site in your country

### **Location**:

- Open course: Nairobi Kenya
- Individual: La Rochelle France
- On site: to be defined

### **Training certificate:** yes

#### **Loan of a temporary software license:**  yes

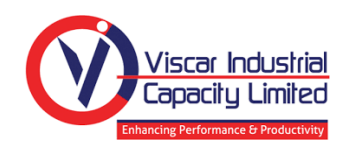

### In collaboration with 2D3D.GIS Official French GIS training center

**AUTHORIZED** 

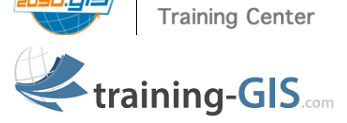

# **TRAINING CONTENTS**

### Reminders on GIS and Geographical Information (GI)

- **■** The Geographical Information
- Coordinate systems, projections, Vector, Raster data, webservices
- Data suppliers & GIS applications

### Getting started with QGIS

- QGIS: general description and preference tools
- Data connection, graphic selection, attribute and statistical data, bookmarks, measure a distance or an area, save a project

### Representation and publication of GIS datasets

- Graphic semiology, Labels
- Thematic analysis
- Build a map composition with Map Composer, print and export a map

### Joins and data interrogation

- Database joins and SQL query
- Data export

### Data creation (digitalization)

- Create a Vector layer (shapefile format)
- Draw new geometries in a layer (drawing tools, points, lines, polygons)
- Update attribute datasets

### Raster and DEM data management with QGIS

- Georeference a Raster
- Create a terrain map
- Extract contour lines, hillshade and slope map
- Clip a Raster

### Spatial analysis with QGIS queries and SQL selections

- Create a buffer area, intersection, clipping of layers
- Group of geometries and attributes

### Advanced layers symbology with QGIS

- Symbol import
- Display layers at your scale
- Symbol levels / Labels with display conditions / rules

### QGIS toolbox

- Getting started with QGIS toolbox
- Advanced spatial analysis
- Getting started with QGIS ETL (modelling) / Algorithm
- Conception of data treatment model

*This document is exclusive property of the company 2D3D.GIS and may not be copied, reproduced by any process, used or transmitted to third parties without prioir written permission of 2D3D.GIS*

lad.q